SCIP Optimization Suite

– Installation and Testing

Matthias Miltenberger

Zuse Institute Berlin

30th September 2014

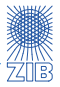

- $\blacktriangleright$  tarball of the SCIP Optimization Suite 3.1
- $\triangleright$  precompiled binaries for Windows (32bit and 64bit)
- $\blacktriangleright$  installer for Cygwin
	- $\triangleright$  Cygwin emulates a Linux system on Windows
- $\triangleright$  additional test problems for the afternoon session
- $\triangleright$  Please copy everything to your machine!

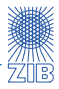

- $\blacktriangleright$  enter directory cygwin
- ► run setup-x86.exe
- $\blacktriangleright$  choose local installation
- $\triangleright$  point installer to cygwin directory
- $\triangleright$  select all available packages to be installed
- $\triangleright$  wait a few minutes...

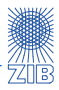

- $\blacktriangleright$  enter directory cygwin
- run setup- $x86$ .exe
- $\blacktriangleright$  choose local installation
- $\triangleright$  point installer to cygwin directory
- $\triangleright$  select all available packages to be installed
- $\triangleright$  wait a few minutes...
- $\blacktriangleright$  run Cygwin shell from the desktop
- $\triangleright$  copy SCIP package into Cygwin file system to have access to it

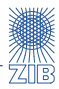

basic requirements:

- $\blacktriangleright$  LP solver
- $\triangleright$  C/C++ compiler
- $\triangleright$  everything you need for a basic installation is contained in the SCIP Optimization Suite
- $\triangleright$  extract the package and type make:

```
tar xvf scipoptsuite-3.1.0.tgz
make
```
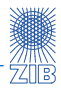

basic requirements:

- $\blacktriangleright$  LP solver
- $\triangleright$  C/C++ compiler
- $\triangleright$  everything you need for a basic installation is contained in the SCIP Optimization Suite
- $\triangleright$  extract the package and type make:

```
tar xvf scipoptsuite-3.1.0.tgz
make
```
- $\triangleright$  will most likely not work on a standard Linux installation...
- $\blacktriangleright$  additional packages/third-party software is required to fully enjoy SCIP
- $\triangleright$  carefully read the error messages to see what is missing

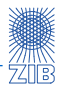

## $\triangleright$  ZLIB

- $\triangleright$  necessary to load compressed problem files
- $\blacktriangleright$  Readline
	- $\triangleright$  comfortable interactive shell (tab-completion, history of commands, ...)
- $\triangleright$  GMP
	- $\triangleright$  Gnu Multiple Precision library
	- $\blacktriangleright$  allows for higher precision arithmetic
- $\blacktriangleright$  ncurses

 $\blacktriangleright$  ...

 $\blacktriangleright$  necessary for output formatting

 $\triangleright$  You need the respective developer versions, indicated by -devel or -dev in your favorite package manager!

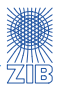

What if you cannot install a package?

- $\triangleright$  most features can be disabled to solve installation problems:
- $\blacktriangleright$  make ZLIB=false
- $\blacktriangleright$  make READLINE=false
- $\blacktriangleright$  make GMP=false
- $\triangleright$  ZIMPL has additional requirements: bison, flex
- $\triangleright$  in case you cannot install ZIMPL: make ZIMPL=false

## ... even more options

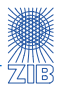

- $\triangleright$  SCIP supports several different LP solvers:
	- ► IBM CPLEX: make LPS=cpx ► FICO Xpress: make LPS=xprs ► Gurobi: make LPS=grb ► CoinOR CLP: make LPS=clp ► Mosek: make LPS=msk ▶ QSopt: make LPS=qso
	- $\triangleright$  improved SoPlex interface: make LPS=spx2
- $\triangleright$  for MINLP we recommend you install and use Ipopt
	- $\blacktriangleright$  make IPOPT=true
	- $\triangleright$  a working installation of Ipopt is required (not covered here)
- $\blacktriangleright$  give your binary a descriptive name:
	- $\blacktriangleright$  make VERSION=awesome-new-feature
	- $\blacktriangleright$  defaults to the current version number

SCIP can be compiled and run in debug mode

- $\blacktriangleright$  asserts will be checked
- $\blacktriangleright$  additional checks will be performed
- $\triangleright$  more warnings may be printed
- $\blacktriangleright$  debug information is available for gdb
- $\triangleright$  obviously slower than the optimized mode
- $\triangleright$  useful when writing new code and on the hunt for bugs

 $\blacktriangleright$  make OPT=dbg

## Examples contained in SCIP

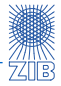

- $\triangleright$  show how SCIP can be used
- $\blacktriangleright$  available examples:
	- $\blacktriangleright$  Binpacking
	- ▶ CallableLibrary
	- $\triangleright$  Coloring
	- $\blacktriangleright$  Fventhdlr
	- $\triangleright$  Queens
	- $\blacktriangleright$  Scheduler
	- $\blacktriangleright$  TSP
	- <sup>I</sup> ...
- $\blacktriangleright$  go to examples/
- every example has its own Makefile (simply type make)
- $\triangleright$  examples usually rely on compiled main SCIP code
- $\triangleright$  provide starting points for further developments

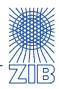

- $\triangleright$  GCG, a generic column generation solver, can be compiled with make gcg
	- relies on *bliss* for graph computations
- $\triangleright$  UG, the parallelization framework, can be compiled with make ug
	- $\triangleright$  default is to build FiberSCIP, a shared memory parallel SCIP extension

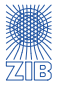

- $\triangleright$  SCIP package provides many scripts to make testing easy
- $\blacktriangleright$  general setup:
	- $\triangleright$  set of instances put together in a test set: check/testset/miplib.test
	- $\triangleright$  set of solution values to check found solution: check/testset/miplib.solu (optional)
	- $\triangleright$  run SCIP on the entire test set: make test TEST=miplib
	- $\blacktriangleright$  test non-default parameters: make test TEST=miplib SETTINGS=heuristics-off
	- $\triangleright$  use the interactive shell to create a new settings file
	- $\triangleright$  settings need to be placed in settings/

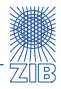

TEST = short  $OPT = opt$  $SETTINGS = default$ VERSION = 3*.*1*.*0  $LPS = spx$  $GMP = true$ ZIMPL = true READLINE = true ZLIB = true IPOPT = false TIME = 3600 (sec) MEM = 6144 (MB)

- $\blacktriangleright$  . out file: concatenation of all logfiles
- $\blacktriangleright$  . err file:

concatenation of all occured errors/warnings

- $\blacktriangleright$  . set file: copy of the used settings
- $\blacktriangleright$  . res file: concise summary of test run
- $\blacktriangleright$  . tex file:  $\text{MT}$  table of results
- $\blacktriangleright$  . pav file:

machine readable table of results

 $\blacktriangleright$  all files are stored in check/results/:

check . miplib . scip -3.1.0. linux . x86\_64 . gnu . dbg . spx . opt49 . **default** . out

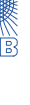

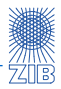

- $\triangleright$  multiple runs over the same test set can be compared
- $\blacktriangleright$  use check/allcmpres.sh
- $\blacktriangleright$  go to check/
- run allcmpres.sh results/check.1.res results/check.2.res
- $\triangleright$  more than 2 result files can be compared
- $\blacktriangleright$  usual usecase:
	- $\triangleright$  compare different SCIP settings
	- $\triangleright$  compare different SCIP versions

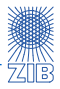

- $\triangleright$  SoPlex provides very similar setup
- $\triangleright$  many Makefile options are the same as in SCIP
- $\triangleright$  test run also produces a JSON file that contains all data and is easily parseable
- $\triangleright$  comparison evaluations are done using Python scripts